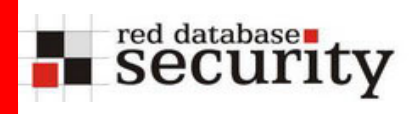

### Best Practices for Oracle Databases Hardening Oracle 10.2.0.3 / 10.2.0.4

Alexander Kornbrust

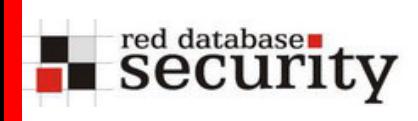

- н Passwords
- $\blacksquare$ (Security) Patches
- $\blacksquare$ Database Settings
- $\blacksquare$ PUBLIC Privileges
- $\blacksquare$ Database Trigger
- П Compiling Views
- $\blacksquare$ Next Steps & Summary

red database security

> Weak and default passwords is still problem No.1 in most Oracle databases.

Even if Oracle default accounts like SYS, SYSTEM, DBSNMP, … are getting better, user accounts and technical accounts are often using weak passwords (password=username).

- $\rightarrow$  It is useless to spend time for Oracle Security if the database is using weak/default passwords
- $\rightarrow$  Check (Oracle) passwords on a regular basis against a custom dictionary file

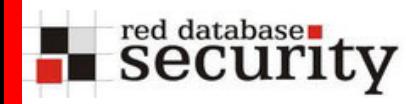

### Check Passwords Regularly

### Do not use weak passwords and check all passwords on a regular basis, e.g. with checkpwd or repscan.

C:\>**checkpwd system/strongpw66@123.34.54.123:1521/ORCL password\_list.txt**

```
Checkpwd 1.23 [Win] - (c) 2007 by Red-Database-Security GmbH
Oracle Security Consulting, Security Audits & Security Training
http://www.red-database-security.com
```

```
MDSYS has weak password MDSYS [EXPIRED & LOCKED]
ORDSYS has weak password ORDSYS [EXPIRED & LOCKED]
DUMMY123 has weak password DUMMY123 [OPEN]
DBSNMP OK [OPEN]
SCOTT has weak password TIGER [OPEN]
CTXSYS has weak password CHANGE_ON_INSTALL [EXPIRED & LOCKED]
SH has weak password CHANGE_ON_INSTALL [EXPIRED & LOCKED]
OUTLN has weak password OUTLN [EXPIRED & LOCKED]
DIP has weak password DIP [EXPIRED & LOCKED]
DUMMY321 has weak password 123YMMUD [OPEN]
[...]
SYS OK [OPEN]
SYSTEM OK [OPEN]
```
Done. Summary: Passwords checked : 13900828Weak passwords found : 23 Elapsed time (min:sec) : 0:54 Passwords / second : 265486

(Security) Patches

red databases.

If the passwords are good it is time to apply (security) patches.

You should always try to upgrade at least to a supported version (e.g. 10.2.0.3 / 10.2.0.4).

After that you should apply the latest security patch from Oracle (January 2009 CPU).

For many reasons (newer version not supported, too many instances, …) this is not always possible. In this case you should try to use a solution like Virtual Patching.

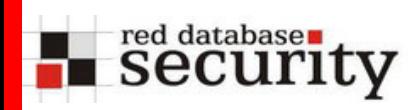

Oracle Security Community is fast…

Exploits for problems fixed with the January 2009 CPU are already published on the internet:

exec EXFSYS.DBMS\_EXPFIL\_DR.GET\_EXPRSET\_STATS ('EXFSYS', 'EXF\$VERSION','EXFVERSION', 'YYYYYYY" and 1=EVILPROC()--')

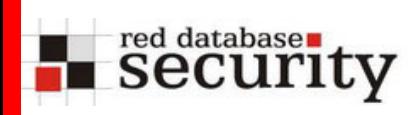

## Database Settings

The next step is to change the default audit settings from Oracle.

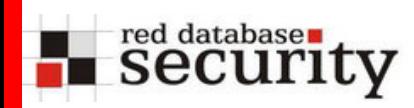

# audit\_sys\_operations

#### *audit\_sys\_operations*

By default the database is not auditing SQL commands executed by the user SYS. To change this behaviour it is necessary to change this value to TRUE. A reboot of the database is necessary after changing this value.

#### **Command:**

SQL> alter system set audit\_sys\_operations=true scope=spfile;

audit trail

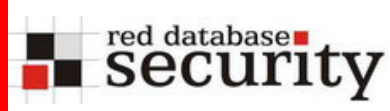

#### *audit\_trail*

By default the database is not auditing SQL commands. To enable auditing it is necessary to change this parameter to DB. In this case Oracle is writing all audit information from the database (but not the database vault audit information) into the table SYS.AUD\$. Other options could be OS, DB, XML,EXTENDED . A reboot of the database is necessary after changing this value.

Extended is a new feature since Oracle 10g Rel.2

#### **Command:**

SQL> alter system set audit\_trail=DB,EXTENDED scope=spfile;

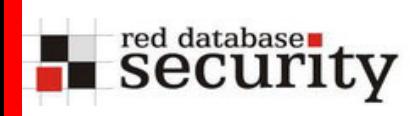

# PUBLIC Privileges

Now it's time to remove dangerous privileges. The only question is

# "What is a dangerous package?"

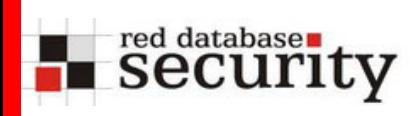

# PUBLIC Privileges

Now it's time to remove dangerous privileges. The only question is

# "What is a dangerous package?"

If we look at the Oracle Security Checklist (Jul 2008) from Oracle, Oracle recommends to remove the privileges from

UTL\_TCP UTL\_SMTP UTL\_MAIL UTL\_HTTP UTL\_INADDR UTL\_FILE

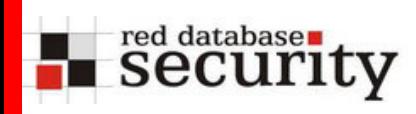

# PL/SQL Packages

*What are the most dangerous packages in an Oracle database?*

- dbms\_sql
- utl\_file
- utl\_mail
- utl\_inaddr
- utl\_tcp
- dbms\_lob
- $\blacksquare$ dbms\_xmlgen
- dbms\_aw\_xml
- ctxsys.drithsx
- ordsys.ord\_dicom
- ▉ kupp\$proc

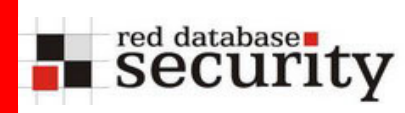

# PL/SQL Packages

*What is the most dangerous package in an Oracle database?*

- **dbms\_sql (No. 1, allows privilege escalation)**
- utl\_file
- utl\_mail
- utl\_inaddr
- **utl\_tcp (No. 3, overtake the DB via TNS Listener)**
- dbms\_lob
- **dbms\_xmlgen (No. 2, steal the entire DB with a single SQL Injection)**
- dbms\_aw\_xml
- ctxsys.drithsx
- ordsys.ord\_dicom
- kupp\$proc

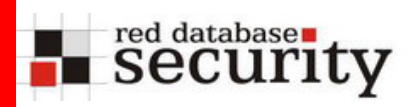

### PL/SQL Packages - Sample

#### *Via a vulnerable web application it is possible to retrieve information via error messages*

' or 1=ctxsys.drithsx.sn(1,(select sys.stragg(distinct banner)||' ' from v\$version))--

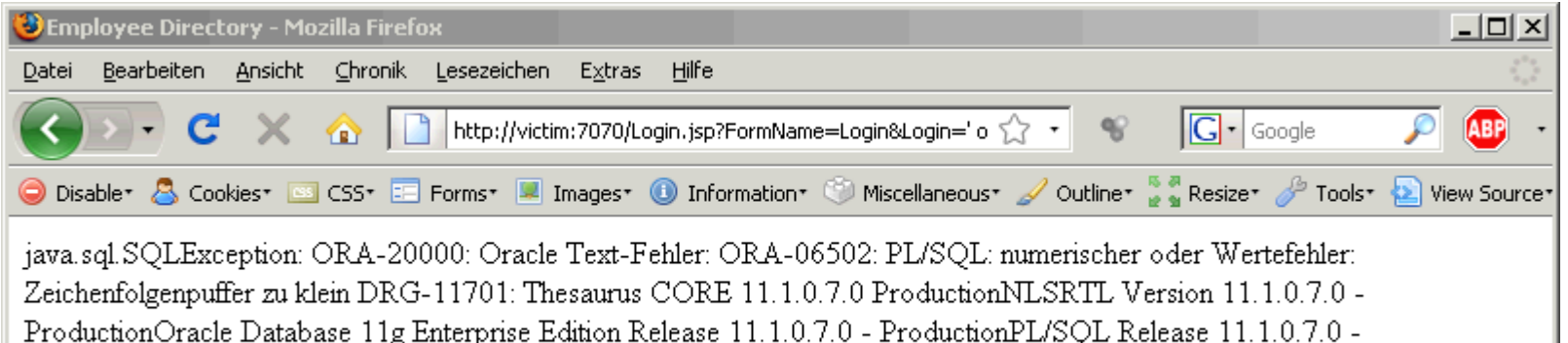

ProductionTNS for 32-bit Windows: Version 11.1.0.7.0 - Production ist nicht vorhanden ORA-06512: in "CTXSYS.DRUE", Zeile 160 ORA-06512: in "CTXSYS.DRITHSX", Zeile 538 ORA-06512: in Zeile 1

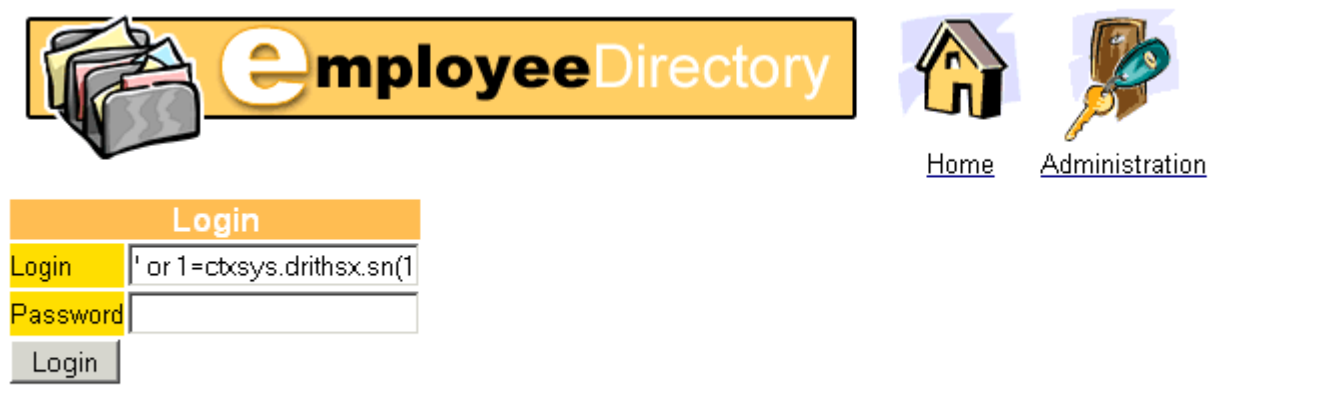

This dynamic site was generated with CodeCharge

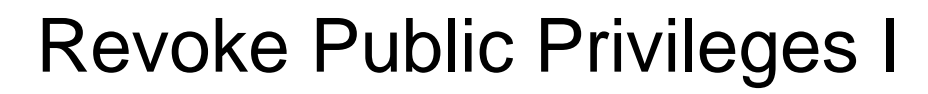

#### *utl\_\* and dbms\_\**

red database security

> These packages are powerful and allow network access (e.g. utl\_tcp, utl\_http,...), file access (dbms\_advisor, utl\_file, ...), unsecure (dbms\_random) or other powerful operations (e.g. dbms obfuscation toolkit). Execution privileges on these package should not be granted to public.

#### **Command (as user SYS):**

SQL> revoke execute on utl http from public force; SQL> revoke execute on utl\_tcp from public force; SQL> revoke execute on utl\_file from public force; SQL> revoke execute on utl\_inaddr from public force; SQL> revoke execute on utl\_smtp from public force; SQL> revoke execute on utl\_dbws from public force; SOL> revoke execute on dbms lob from public force; SQL> revoke execute on dbms\_random from public force; SQL> revoke execute on dbms\_obfuscation\_toolkit from public force;

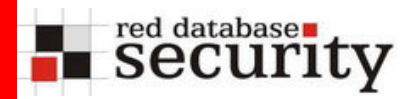

### Revoke Public Privileges II

SQL> revoke execute on dbms\_crypto\_toolkit from public force;

SQL> revoke execute on dbms\_advisor from public force; SQL> revoke execute on dbms\_ldap from public force; SQL> revoke execute on dbms\_ldap\_utl from public force; SQL> revoke execute on dbms job from public force; SOL> revoke execute on dbms scheduler from public force; SOL> revoke execute on dbms ddl from public force; SQL> revoke execute on dbms\_epg from public force; SQL> revoke execute on dbms\_xmlgen from public force; SQL> revoke execute on dbms\_aw\_xml from public force; SQL> revoke execute on ctxsys.drithsx from public force; SQL> revoke execute on ordsys.ord\_dicom from public force;

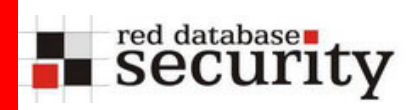

## Revoke dbms\_sql from public

#### *dbms\_sql*

dbms sql allows privilege escalation via the cursor technique. This problem is fixed in Oracle 11g but still possible in all previous Oracle versions.

#### **Command (as user SYS):**

```
SOL> create role ROLE_DBMSSQL;
SQL> grant execute on dbms_sql to ROLE_DBMSSQL;
SQL> spool grantdbmssql.sql
SQL> select distinct 'grant ROLE_DBMSSQL to 
"'||owner||'";' from all_dependencies where 
referenced_name = 'DBMS_SQL' and owner not in 
('PUBLIC');
```
SQL> spool off

SQL> @grantdbmssql

```
SOL> revoke execute on dbms sql from PUBLIC;
```
# Revoke public privileges from Object Types

To harden the database it is necessary to revoke some privileges from mighty object types.

#### *HTTPUriType*

This object type allows every user to do HTTP-request. This can be used in SQL Injection attacks to transfer data out of the database.

#### **Command (as user SYS):**

red databases

SQL> revoke execute on HTTPUriType from public force;

# Database Trigger

red databaser<br>Security

Using Database trigger (LOGON, LOGOFF, DDL, GRANT, ERROR, SHUTDOWN, STARTUP) is a easy and powerful way to control the database.

Especially DLL trigger and Error trigger can help to achieve a better control over the database.

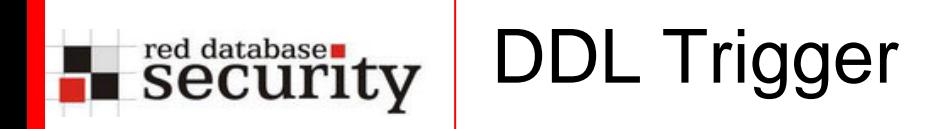

#### *DDL\_TRIGGER*

This trigger is monitoring all DDL modifications (grant, alter, create, drop) on the production database. It's necessary to change the IP address inside the trigger.

#### **Command (as user SYS):**

SQL> create or replace trigger DDLTrigger

AFTER DDL ON DATABASE

DECLARE

rc VARCHAR(4096);

BEGIN

```
begin 
rc:=utl_http.request('http://192.168.2.201/user='||ora_login_user||';
DDL_TYPE='||ora_sysevent||';DDL_OWNER='||ora_dict_obj_owner||';DDL_NA
ME='||ora_dict_obj_name||';sysdate='||to_char(sysdate, 'YYYY-MM-DD 
hh24:mi:ss');
```
exception

when utl http.REQUEST FAILED then  $null$ ; end;

END;

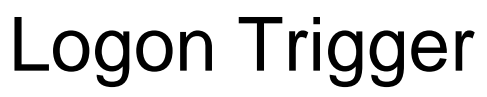

#### **Logon Trigger**

red databases

All logon requests should be monitored with a tamperproof audit log. This could be implemented by using the a database logon trigger. This trigger is sending all logon activities to a webserver. It's necessary to change the IP Address.

#### **Command (as user SYS):**

SQL> create or replace trigger sec\_logon after logon on database DECLARE

```
rc VARCHAR(4096);
```
begin

begin

```
rc:=utl_http.request('http://192.168.2.201/logon_user='||user||';sessionid
='||sys_context('USERENV','SESSIONID')||';host='||sys_context('USERENV','H
OST')||';ip='||ora_client_ip_address||';sysdate='||to_char(sysdate, 'YYYY-
MM-DD hh24:mi:ss'));
```
exception

```
when utl http.REQUEST FAILED then null; end;
```
End sec\_logon;/

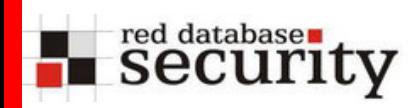

### Error Trigger

#### *Error trigger (optional)*

This trigger is storing all Oracle error messages occurred on the server. This is really useful to detect attacks, e.g. from SQL Injection

#### **Command (as user SYS):**

```
SQL> CREATE OR REPLACE TRIGGER after_error
 AFTER SERVERERROR ON DATABASEDECLARE pragma autonomous transaction; id NUMBER;
 sql text ORA NAME LIST T; v stmt CLOB; n NUMBER;
BEGINn := ora_sql_txt(sql_text);
 TF n >= 1 THEN
   FOR i IN 1..n LOOPv stmt := v stmt || sql text(i);
   END LOOP;END IF;FOR n IN 1..ora_server_error_depth LOOP
 IF ora_server_error(n) in ( 
'900','906','907','911','917','920','923','933','970','1031','1476','1719'
,'1722','1742','1756','1789','1790','24247','29257','29540') THEN
INSERT INTO system.oraerror VALUES (SYS_GUID(), sysdate, ora_login_user, 
ora_client_ip_address, ora_server_error(n), ora_server_error_msg(n), 
v_stmt);
END IF; END LOOP; END after_error; /
```
### Oracle Auditing – Problems and Issues

Oracle Auditing is a 95% solution. If you can live with a 95% solution Oracle Auditing will be sufficient for you.

Oracle Auditing problems:

red databases

- can be bypassed using various ways
- interesting statement/object can not be audited
- **Sometimes the wrong statement is logged**

### Oracle Auditing – Bypassing Auditing

The following problem was fixed with the January CPU 2009. Running a job with any PL/SQL statement via dbms\_ijob does not leave any traces…

```
Declareji integer := 666666; -- job number
begin sys.dbms_ijob.submit(JOB => jj, 
LUSER => 'SYS',PUSER => 'SYS', CUSER => 'SYS', 
NEXT DATE => sysdate, INTERVAL => null,
BROKEN => false, WHAT =>
  ' declare jj integer := '||jj||'; 
begin execute immediate ''alter system archive log 
current''; sys.dbms ijob.remove(jj);
delete from sys.aud$ where obj$name = ''DBMS IJOB'';
commit; end;', sys.dbms_ijob.run(jj);
end;
```
/

red databasen<br>Security

#### red databasen<br>Security Oracle Auditing – Important objects not auditable

Important objects can not be audited. It is not possible to audit important tables like sys.user\$. This tables containts all user / role and password information from the Oracle database.

A password change could be performed by updating the table directly.

```
SQL> update sys.user$ set password ='D4DF7931AB130E37' 
where name='SYSTEM';
```
This can not be audited.

```
SQL> audit all on sys.user$;
audit all on sys.user$ 
ERROR at line 1: ORA-00701: object necessary for warmstarting database
cannot be altered
```
#### red databasen<br>Security Oracle Auditing – Important objects not auditable II

Another way to bypass Oracle Auditing is to modify the data dictionary object directly. A user is normally created with the command "CREATE USER myuser identified by mypassword".

Instead of using "CREATE USER" we can get the same result using "CREATE ROLE" plus an "UPDATE SYS.USER\$"

SQL> create role myuser identified by mypassword;

-- convert a role into a user

SQL> update sys.user\$ set type#=1 where name='MYUSER';

-- alternative update, creates an invisible database user SQL> update sys.user\$ set type#=2 where name='MYUSER';

#### red databases Oracle Auditing – Wrong statements logged

Since Oracle 10g it is possible to log the statement which caused the audit entry.

This sounds like a good feature but the database is sometimes (e.g. if VPD, QueryRewrite, … is used )modifying the SQL statement which was submitted. In this case Oracle is auditing the previous statement and not the statement which was executed.

This technique can be used to steal information from audited tables without leaving traces…

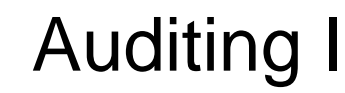

#### *Enable Auditing*

Audit interesting activities.

red databases

#### **Command (as user SYS):**

AUDIT CREATE USER BY ACCESS;

AUDIT ALTER USER BY ACCESS;

AUDIT DROP USER BY ACCESS;

AUDIT CREATE ROLE BY ACCESS;

AUDIT SELECT ON DBA USERS BY ACCESS;

AUDIT CREATE EXTERNAL JOB BY ACCESS; -- 10g Rel.2

AUDIT CREATE JOB BY ACCESS; -- 10q Rel.1

AUDIT CREATE ANY JOB BY ACCESS;

AUDIT CREATE ANY LIBRARY BY ACCESS;

AUDIT ALTER DATABASE BY ACCESS;

AUDIT ALTER SYSTEM BY ACCESS;

AUDIT AUDIT SYSTEM BY ACCESS;

AUDIT EXEMPT ACCESS POLICY BY ACCESS;

AUDIT GRANT ANY PRIVILEGE BY ACCESS;

#### Auditing II red database ity

**Command (as user SYS):**

AUDIT GRANT ANY ROLE BY ACCESS;

AUDIT ALTER PROFILE BY ACCESS;

AUDIT CREATE ANY PROCEDURE BY ACCESS;

AUDIT ALTER ANY PROCEDURE BY ACCESS;

AUDIT DROP ANY PROCEDURE BY ACCESS;

AUDIT CREATE PUBLIC DATABASE LINK BY ACCESS;

AUDIT CREATE PUBLIC SYNONYM BY ACCESS;

AUDIT EXECUTE ON DBMS FGA BY ACCESS;

AUDIT EXECUTE ON DBMS RLS BY ACCESS;

AUDIT EXECUTE ON DBMS FILE TRANSFER BY ACCESS;

AUDIT EXECUTE ON DBMS SCHEDULER BY ACCESS;

AUDIT EXECUTE ON DBMS JOB BY ACCESS;

AUDIT SELECT ON SYS.V \$SOL BY ACCESS;

AUDIT SELECT ON SYS.GV \$SOL BY ACCESS;

AUDIT EXECUTE ON SYS.KUPP\$PROC BY ACCESS;

AUDIT EXECUTE ON DBMS XMLGEN BY ACCESS;

AUDIT EXECUTE ON DBMS NETWORK ACL ADMIN BY ACCESS; -- 11g

# Recompile All Views

#### *Recompile all view*

red databases

To get rid of the "create view" problem it is necessary to recompile all views. This can be done with the script "\$ORACLE\_HOME/CPU/cpuapr2008/view\_recompile/view\_recompile \_apr2008cpu.sql". This can take up to 4 hours depending of the size of your database.

#### **Command (as user SYS):**

cd \$ORACLE\_HOME/CPU/cpuapr2008/view\_recompile

SQL> @view\_recompile\_apr2008cpu.sql

## Next steps & Summary

This was just the baseline security for Oracle databases. If you need more this baseline

• *Check your own application code*

red databases

- *Train the DBAs, Developers and Security People*
- *Perform regular security audit*
- *Run database scanners regularly*
- *Use 3rd-party products to increase the security*

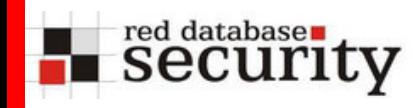

### Links

### Oracle Password Checker:

<http://www.red-database-security.com/software/checkpwd.html> <http://www.red-database-security.com/software/repscan.html>

### Exploit Code for January 2009 CPU:

[http://blog.red-database-security.com/2009/01/21/exploit-for-january](http://blog.red-database-security.com/2009/01/21/exploit-for-january-cpu-2009-published/)[cpu-2009-published/](http://blog.red-database-security.com/2009/01/21/exploit-for-january-cpu-2009-published/) [http://blog.red-database-security.com/2009/01/16/proof-of-concept](http://blog.red-database-security.com/2009/01/16/proof-of-concept-how-to-bypass-oracle-auditing-using-dbms_ijob/)[how-to-bypass-oracle-auditing-using-dbms\\_ijob/](http://blog.red-database-security.com/2009/01/16/proof-of-concept-how-to-bypass-oracle-auditing-using-dbms_ijob/)

### Oracle Security Checklist:

[http://www.oracle.com/technology/deploy/security/database](http://www.oracle.com/technology/deploy/security/database-security/pdf/twp_security_checklist_database.pdf)[security/pdf/twp\\_security\\_checklist\\_database.pdf](http://www.oracle.com/technology/deploy/security/database-security/pdf/twp_security_checklist_database.pdf)

### Oracle SQL Injection Tutorial:

[http://blog.red-database-security.com/2009/01/17/tutorial-oracle-sql](http://blog.red-database-security.com/2009/01/17/tutorial-oracle-sql-injection-in-webapps-part-i/)[injection-in-webapps-part-i/](http://blog.red-database-security.com/2009/01/17/tutorial-oracle-sql-injection-in-webapps-part-i/)

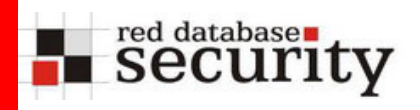

### **Contact**

```
Alexander Kornbrust
```
**Red-Database-Security GmbH Bliesstrasse 16D-66538 Neunkirchen Germany**

**Phone: +49 (0)6821 – 95 17 637 Fax: +49 (0)6821 – 91 27 354 E-Mail: info @ red-database-security.com**